#### Compilazione quadro Storicizzazione e telematico

La maggior parte dei dati richiesti nel frontespizio proviene dall'anagrafica della ditta. Il corretto inserimento dei dati in anagrafica è pertanto fondamentale per l'esatta compilazione del frontespizio.

**Compilazione quadro:**

- **Anno di riferimento:** deve essere indicato l'anno cui si riferisce la comunicazione ed è compilato in automatico dalla procedura.
- **Mese o trimestre di riferimento:** nell'applicazione Spesometro questo campo è bloccato poiché deve essere compilato solo nel caso di comunicazione de dati relativi ad acquisti da operatori sammarinesi che non hanno applicato l'imposta, per la quale sarà disponibile l'apposita applicazione.

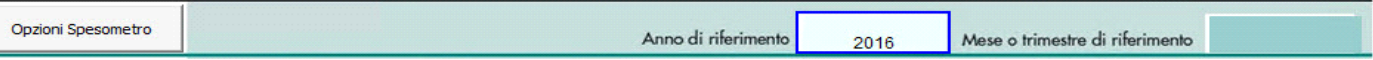

- **Opzioni Spesometro**: permette all'utente la variazione del formato dell'invio della comunicazione tra Aggregata e Analitica.

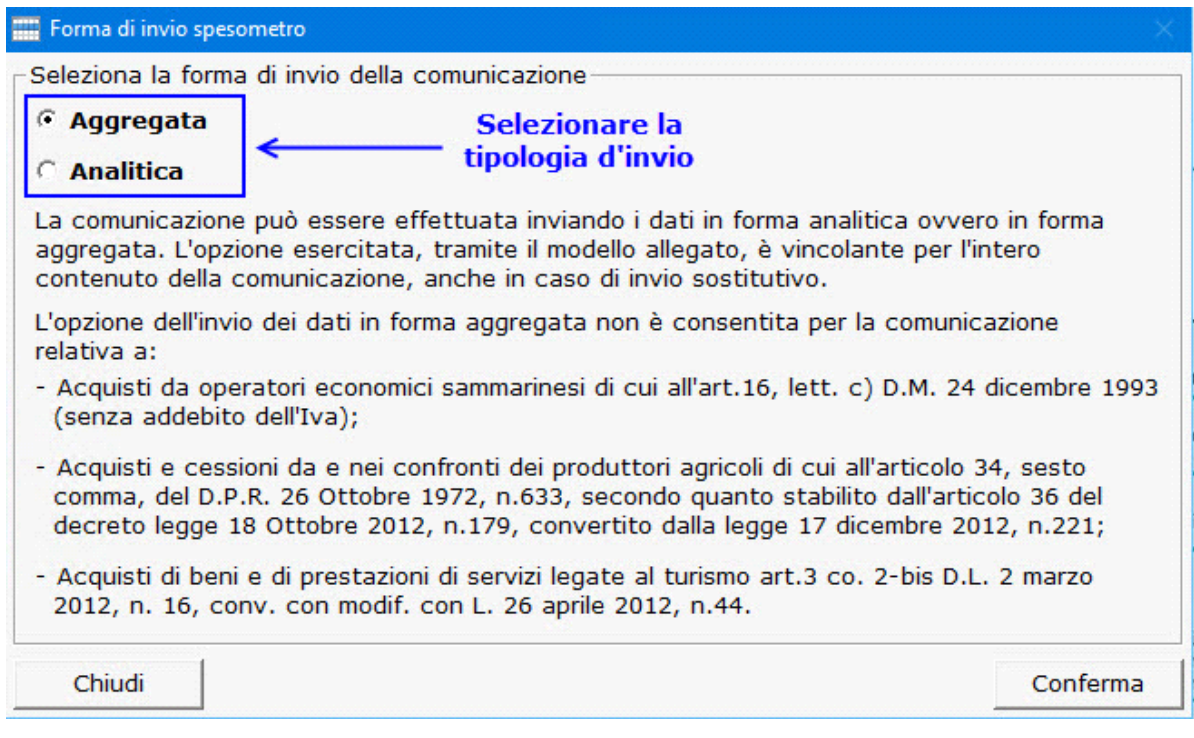

- **Tipo di comunicazione**: il software per default propone il check sulla casella "*Ordinaria*". E' cura dell'utente indicare se il tipo di comunicazione è "*Sostitutiva*" o di "*Annullamento*". Sia nell'uno che nell'altro caso il check nella casella "*Ordinaria*" viene eliminato in automatico.

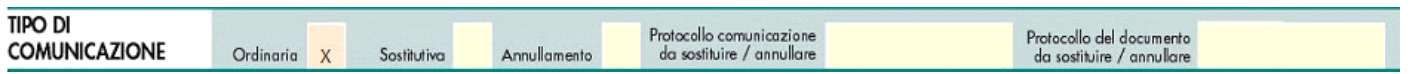

Con la procedura di "SOSTITUZIONE" si opera la completa sostituzione di una comunicazione ordinaria o sostitutiva, precedentemente inviata e acquisita con esito positivo dal sistema telematico. La comunicazione sostitutiva può essere effettuata *fino al termine di un anno* dalla scadenza del termine stabilito per l'invio.

La comunicazione di "ANNULLAMENTO" è la procedura con la quale si richiede l'annullamento di una comunicazione ordinaria o sostitutiva precedentemente trasmessa. Si ricorda che l'annullamento di una comunicazione sostitutiva consiste nella "cancellazione" integrale di tutti i dati in essa contenuti, senza ripristinare quelli della comunicazione sostituita. La procedura di annullamento può essere effettuata *fino al termine di un anno* dalla scadenza del termine stabilito per l'invio.

In entrambi i casi va indicato il protocollo telematico da annullare o da sostituire e il progressivo.

La comunicazione può essere effettuata inviando i dati in forma "**ANALITICA**" o in forma "**AGGREGATA**".

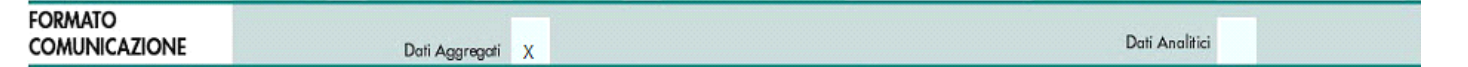

La sezione viene compilata in automatico dal programma in base alla scelta effettuata dall'utente in fase di abilitazione dell'Applicazione "Spesometro".

Opzioni Spesometro In caso di errato settaggio dell'opzione che definisce la modalità di esposizione dei dati, dal pulsante e possibile variare la scelta predisposta in fase di abilitazione.

- **Quadri compilati**: nella sezione viene riportato in automatico un check per ogni quadro dell'Applicazione compilato.

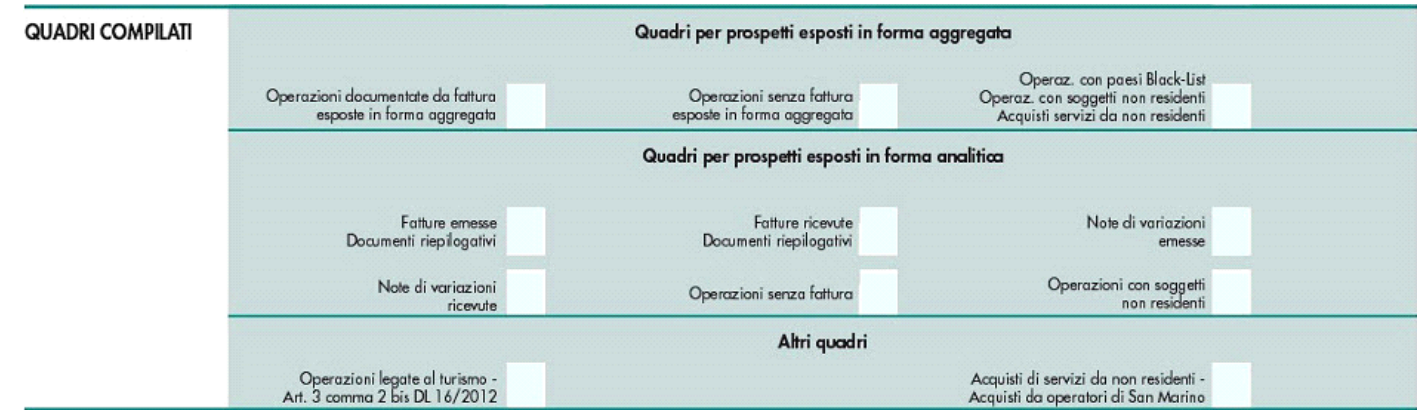

- **Dati del soggetto cui si riferisce la comunicazione**: il software riporta i dati del soggetto che presenta la comunicazione già inseriti in anagrafica.

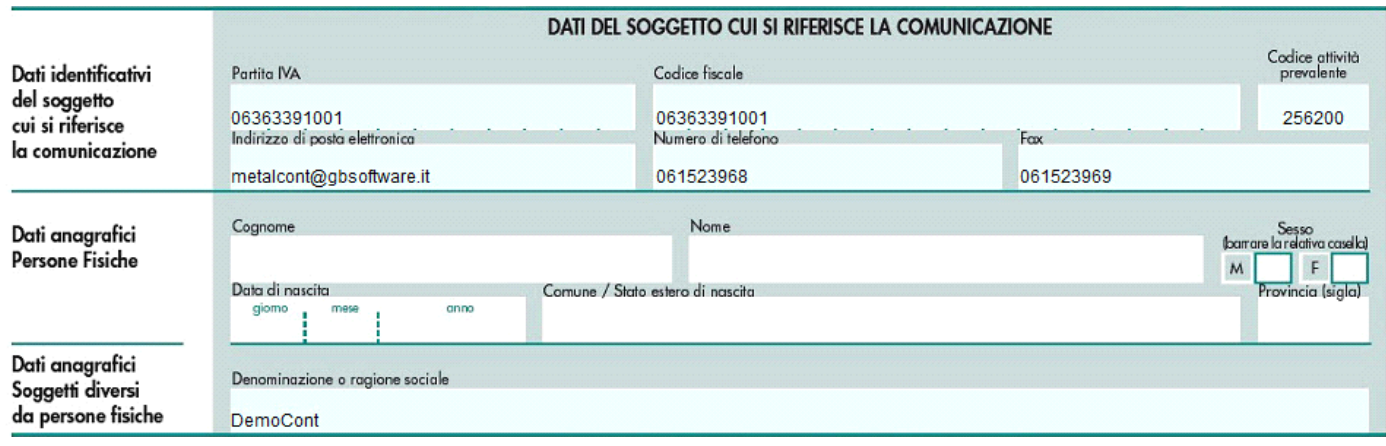

- **Dati del soggetto tenuto alla comunicazione**: La presente sezione deve essere compilata soltanto nel caso in cui il dichiarante sia un soggetto diverso dal contribuente cui si riferisce la comunicazione.

- Per le ditte *persone fisiche* il software riporta in automatico i dati che sono già eventualmente presenti nell'anagrafica della ditta: se ne ricorre la situazione i dati devono essere inseriti nella tab "Dati fiscali /Contabilità" sezione *Firmatario* e nel frontespizio deve essere indicata la *data del decesso del contribuente*.

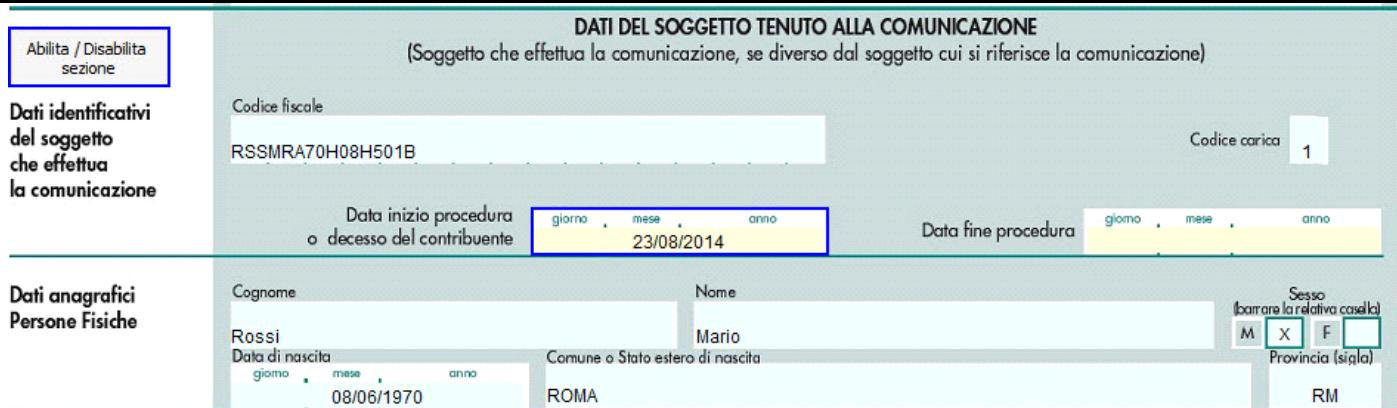

 - Per le ditte *società*, per le quali in anagrafica la sezione *Firmatario* è sempre presente, la sezione deve essere compilata attivandola dal pulsante *Abilita/Disabilita sezione* qualora ne ricorra la necessità.

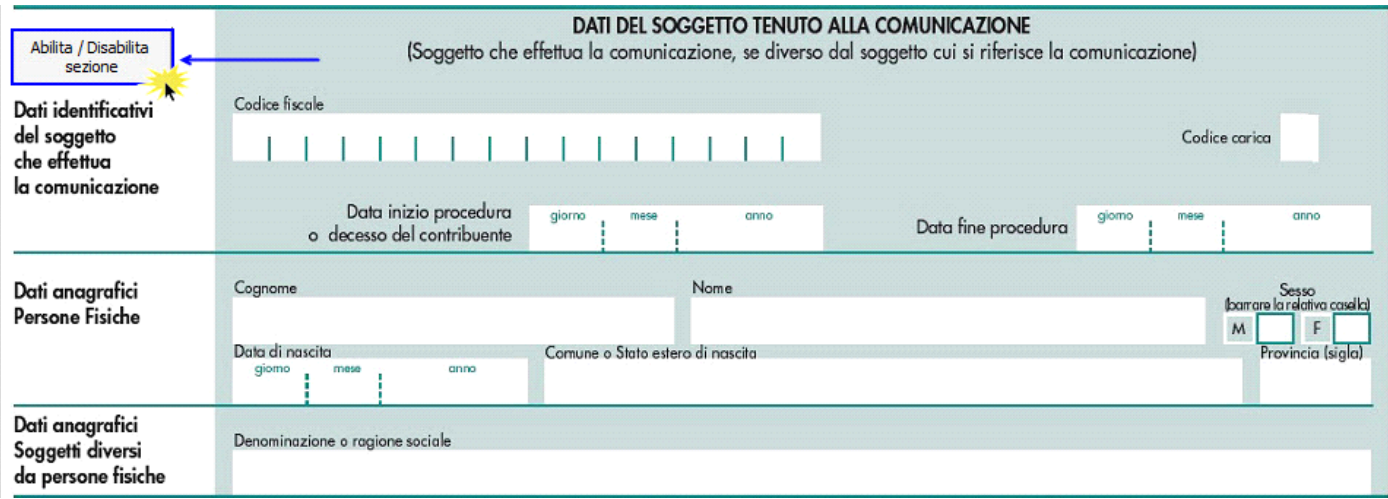

- **Impegno alla presentazione Telematica:** 

In questa sezione devono essere riportati i dati del soggetto che esegue l'invio telematico della dichiarazione.

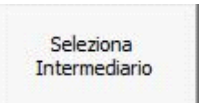

Per la compilazione di tale sezione si deve utilizzare la gestione che si attiva dal pulsante  $\Box$ 

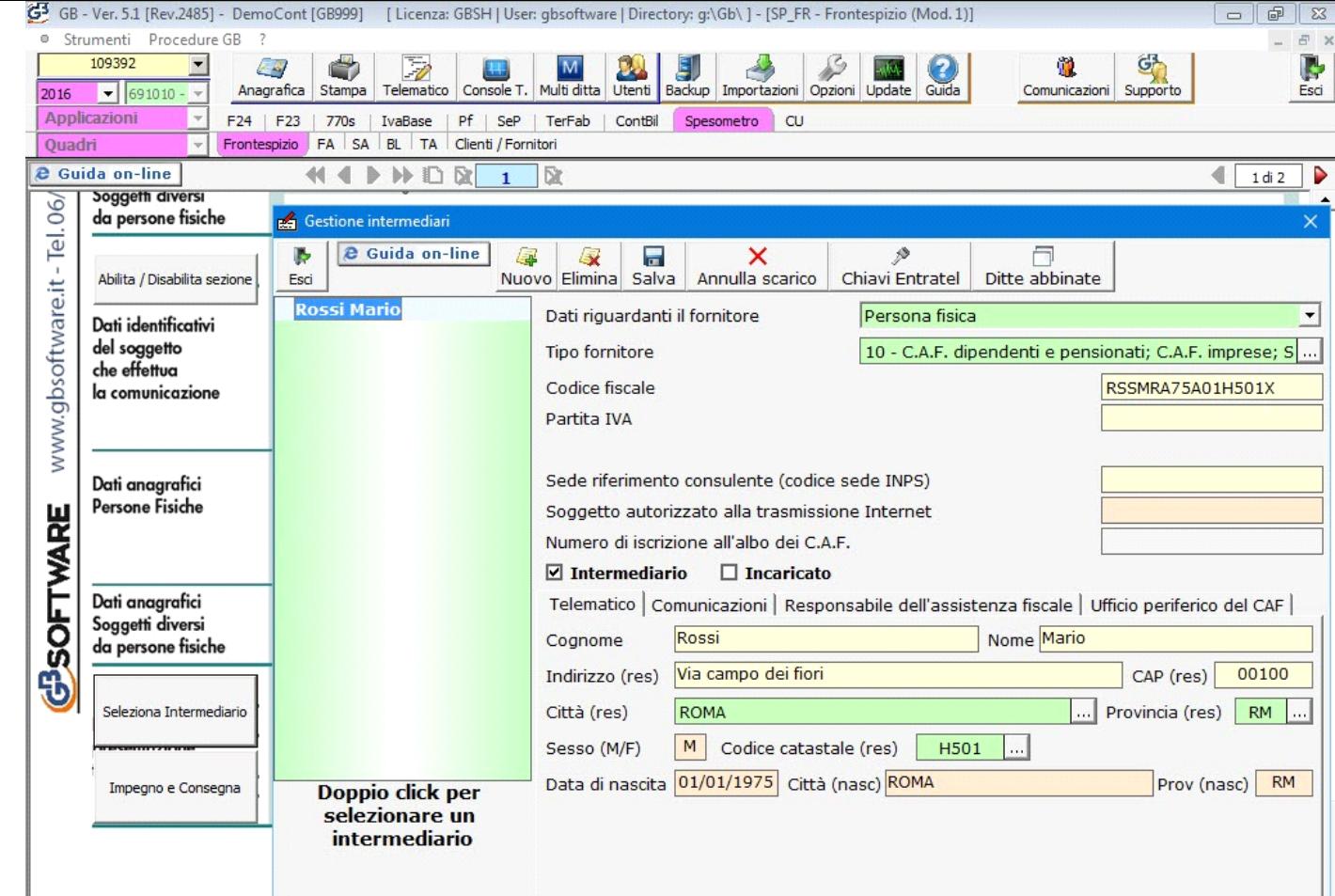

Per il funzionamento dettagliato della gestione si rimanda alla **guida on-line** presente all'interno della maschera stessa.

- **Impegno e Consegna:**

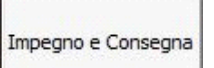

La gestione "IMPEGNO E CONSEGNA" | sulla base delle disposizioni contenute nel D.P.R. n. 322/98 art.3 c.6, modificato dal D.P.R. n. 435 del 7/12/2001, permette di creare e stampare il modulo per l'impegno e la consegna delle dichiarazioni.

**IMPEGNO:** Modulo datato e sottoscritto dall'intermediario con il quale si assume l'impegno a trasmettere telematicamente all'Agenzia delle Entrate i dati contenuti nelle dichiarazioni.

**CONSEGNA:** Modulo datato e sottoscritto dall'intermediario con il quale attesta di aver inviato la dichiarazione all'Agenzia delle Entrate e di aver ricevuto dalla stessa la ricevuta della dichiarazione.

Per ulteriori chiarimenti in merito consultare la relativa guida on-line.

# **Storicizzazione e telematico**

La **storicizzazione** dell'applicazione non può essere effettuata se:

- i controlli non sono stati effettuati;
- i dati presenti all'interno della gestione non sono in linea con quelli del quadro.

*Controlli*

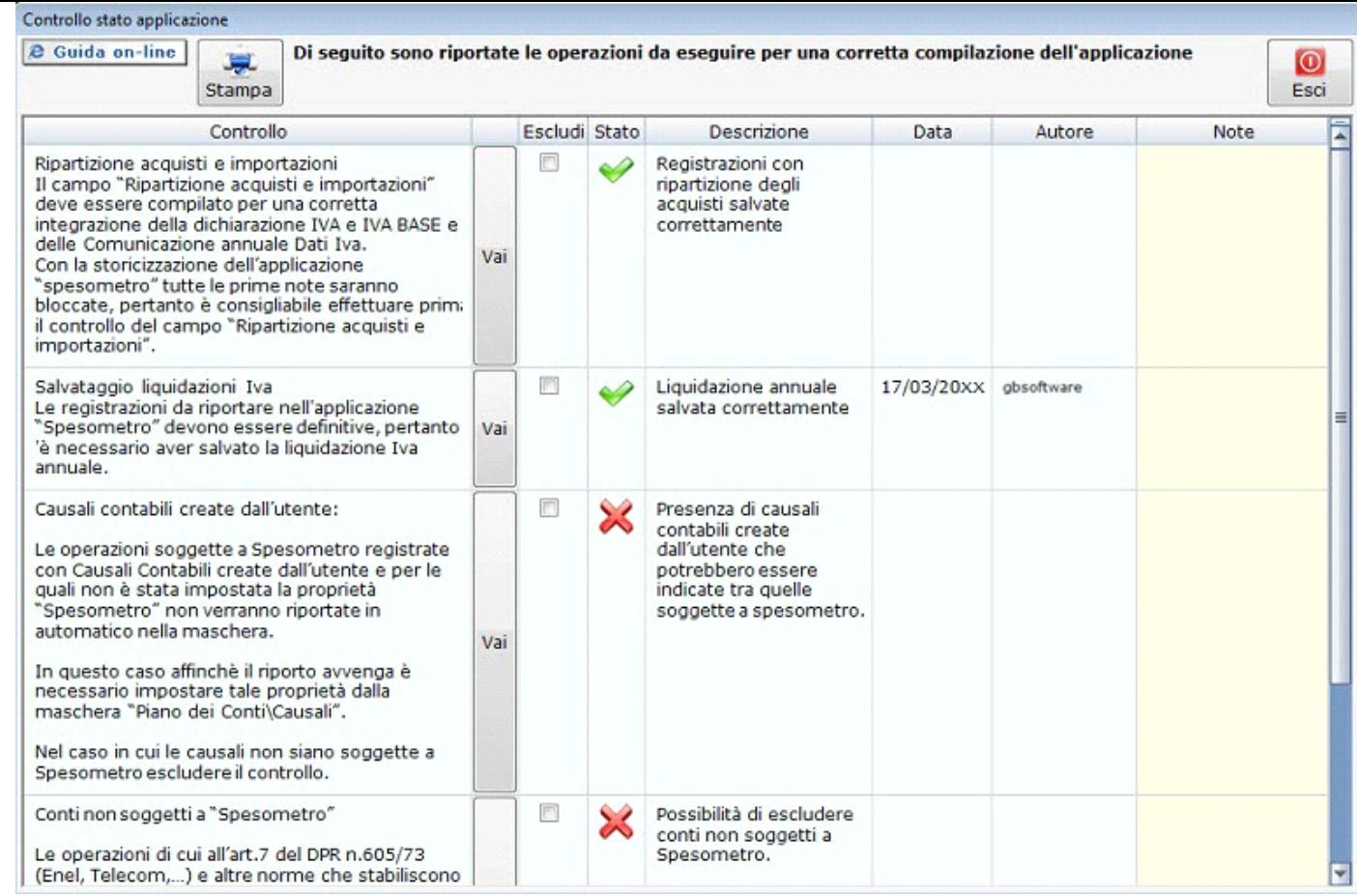

### Ripartizione acquisti e importazioni

Il campo "Ripartizione acquisti e importazioni" permette di integrare il rigo del quadro VF "Ripartizione totale acquisti e importazioni" della dichiarazione IVA e IVA BASE e il campo CD2\_5 – "di cui acquisto beni ammortizzabili" della Comunicazione annuale Dati Iva.

Nel caso in cui il campo non è stato compilato ed è necessario inserire più righi per la stessa causale Iva è necessario che la liquidazione Iva non sia stata salvata; inoltre con la storicizzazione dell'applicazione "spesometro" tutte le prime note saranno bloccate pertanto è consigliabile effettuare prima il controllo del campo "Ripartizione acquisti e importazioni".

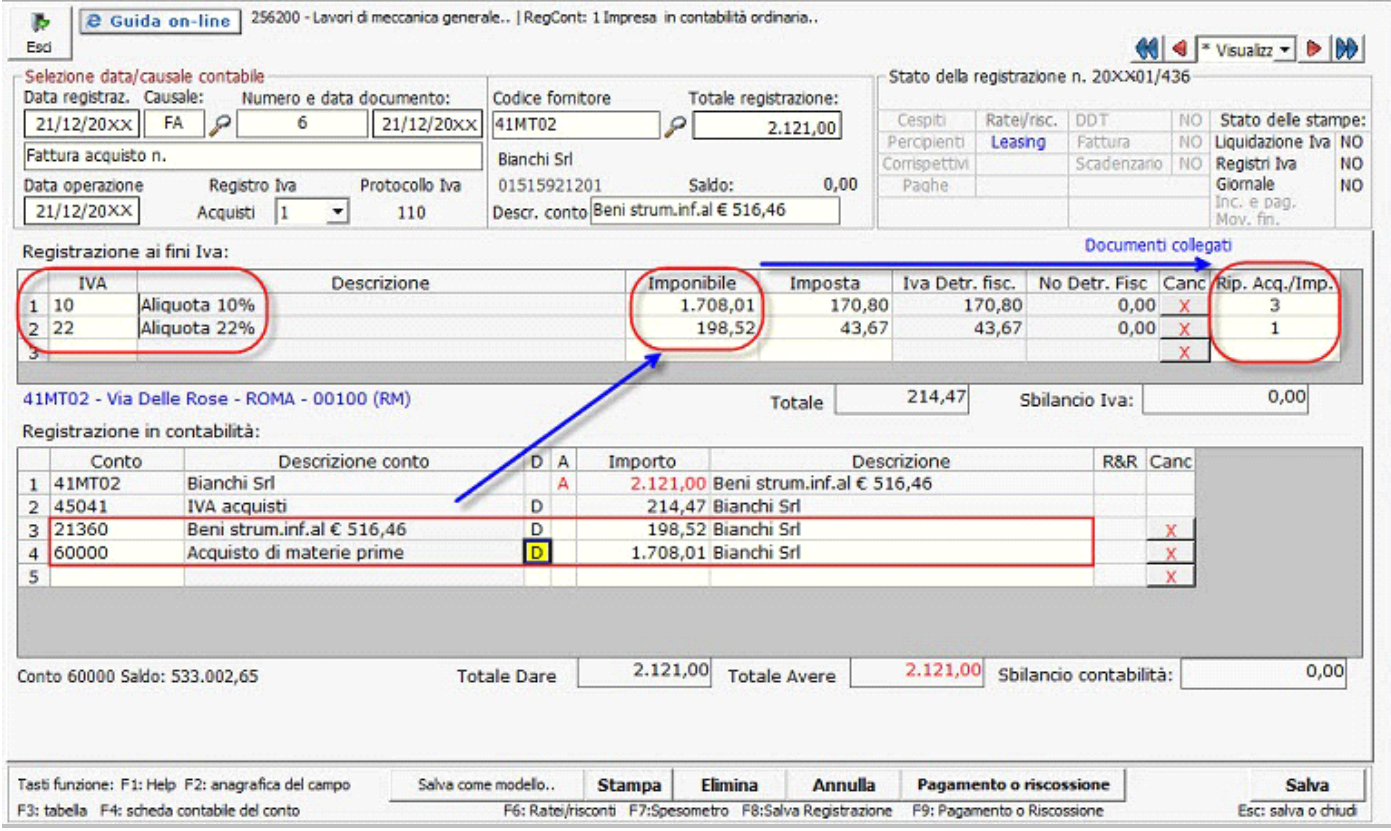

#### Liquidazione Iva annuale

Le registrazioni contabili sono "definitive" quando la liquidazione Iva annuale è stata salvata poiché non possono essere più inserite/modificate/cancellate.

#### Causali contabili create dall'utente

Questo controllo è presente solo se per l'anno selezionato sono state utilizzate in fase di registrazione contabile della causali contabili create dall'utente senza la proprietà "Spesometro" attiva.

Con la procedura d'importazione sono riportate nella gestione solo le registrazioni dove è stata utilizzata una causale contabile con attiva la proprietà "Spesometro".

Nelle causali contabili proposte da GB tale proprietà è già attiva, invece, nelle causali contabili create dall'utente è necessario, qualora lo si ritenga opportuno, selezionare tale proprietà.

Una volta effettuato il controllo è necessario selezionare il check "Escludi" nella maschera "Controlli".

## Conti "non soggetti a spesometro"

Le operazioni che sono già comunicate all'Anagrafe Tributaria ai sensi dell'Art. 7 DPR 605/73 non devono essere comunicate con il modello di comunicazione polivalente. Pertanto è necessario escludere quei soggetti che effettuano operazioni già comunicate selezionando dal piano dei conti, nel conto del cliente/fornitore, l'opzione "Non soggetto a spesometro".

Una volta effettuato il controllo è necessario selezionare il check "Escludi" nella maschera "Controlli".

Questi due controlli non sono vincolanti poiché l'utente, a sua discrezione, può escluderli.

Si ricorda che quando l'applicazione è storicizzata in prima nota le registrazioni collegate alla gestione "Spesometro" sono bloccate.

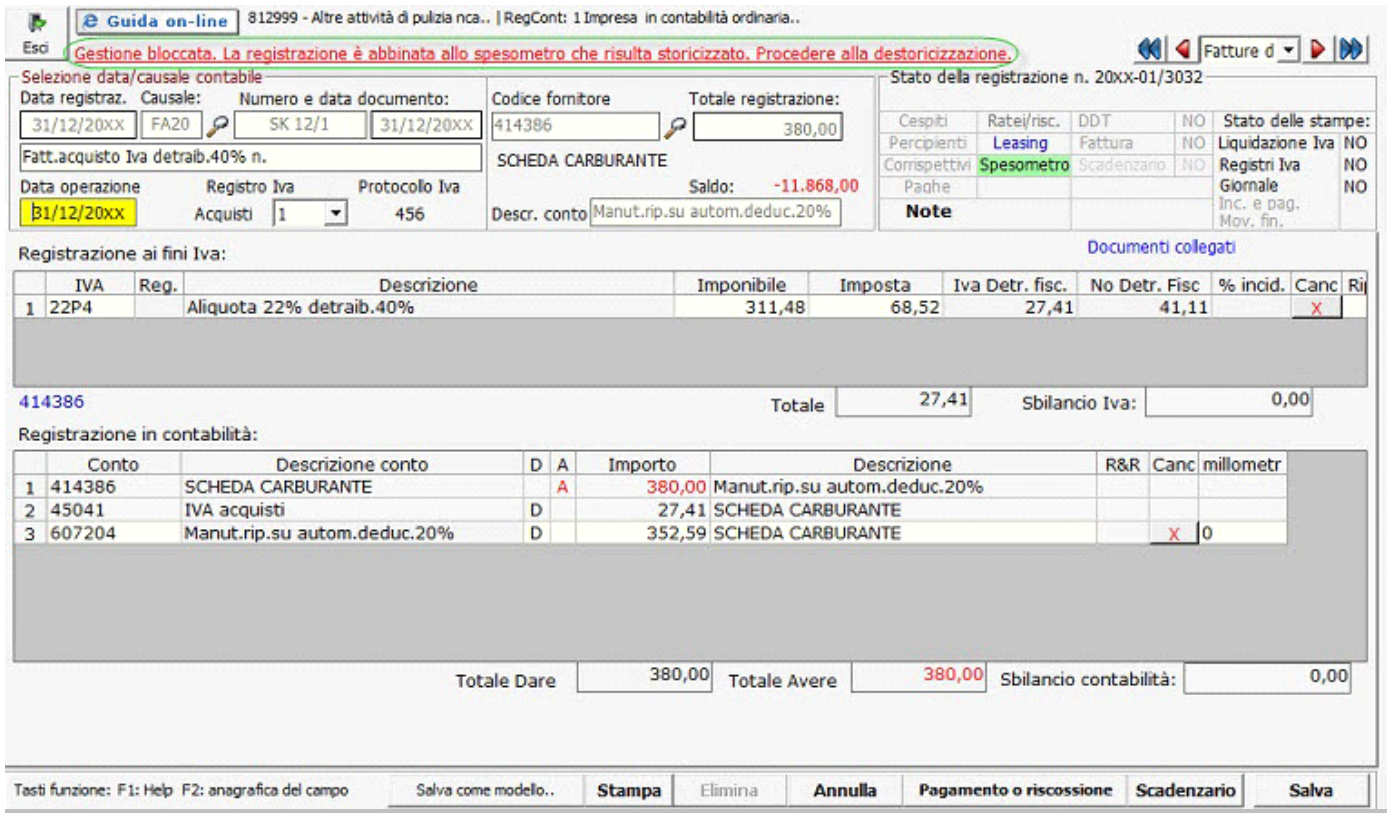

N° doc. 34583 - aggiornato il 23/03/2016 - Autore: GBsoftware S.p.A

GBsoftware S.p.A. - Via B. Oriani, 153 00197 Roma - C.Fisc. e P.Iva 07946271009 - Tel. 06.97626336 - Fax 075.9460737 - [email protected]